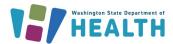

### **Washington State Immunization Information System**

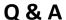

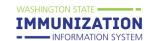

## **WAIIS New User Training September 2023**

#### Q: If I add historicals in my electronic health system, will they transfer to the WAIIS?

A: Most EHRs that exchange data with the WAIIS can send historical immunization records to the registry. However, please check with your EHR vendor to make sure. If your system does not send historical immunization data through your interface, you can enter these records directly into the WAIIS.

Adding, Editing & Deleting Vaccinations

# Q: Is there a way to add vaccine inventory to our clinic's IIS account, even if we received the vaccine from a different supplier? Eg. flu vaccines for adults not rec'd through the state?

A:. Inventory should be added by receiving orders for publicly supplied vaccines, but private vaccines can be added and managed in the IIS. Please reference these guides for instructions on adding and managing your IIS vaccine inventory:

- Search, Add, Reconcile & Report Inventory
- How to Search and Edit Lot Numbers
- Managing Inventory with an Interface

#### Q: Where can we find the Reminder Recall function?

A: The Reminder Recall function will be available if the **Manage Reminder/Recall** permission has been added to your IIS user account. You can find **Reminder/Recall** in the IIS from the navigation menu as seen below:

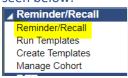

For more on Reminder/Recall please reference these resources:

- Reminder Recall Guide
- Reminder Recall Short Video YouTube

# Q: Is there a way to view historical vaccine use for different seasons/months for future ordering estimates?

A: There are several report options for viewing vaccines use during a specific date range. Open the **Reports** menu, then select **Report Module.** Reports that can be useful for this task are: 'Vaccination Totals', 'Lot Number Summary', 'Lot Usage and Recall Report', and the 'Patient Detail Report'.

### Q: What is the email for the IIS Training Team?

A: IIS.Training@Doh.wa.gov